# Key Operation

# Programmable Keys

Fixed Function Keys

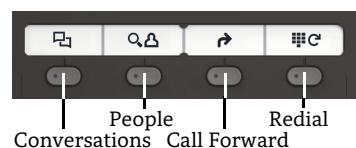

Your phone has four programmable function keys with status LEDs, shown on the left with default configuration.

# Notification LED

With the Notification LED different phone status can be identified:

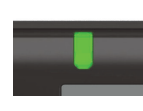

Off: Idle Green solid: Active call Green pulsing: Incoming call Amber solid: Call(s) on hold Amber pulsing: Held call re-presenting Red solid: New missed callRed pulsing: New voicemail (MWI)

# Display Icon in Idle State

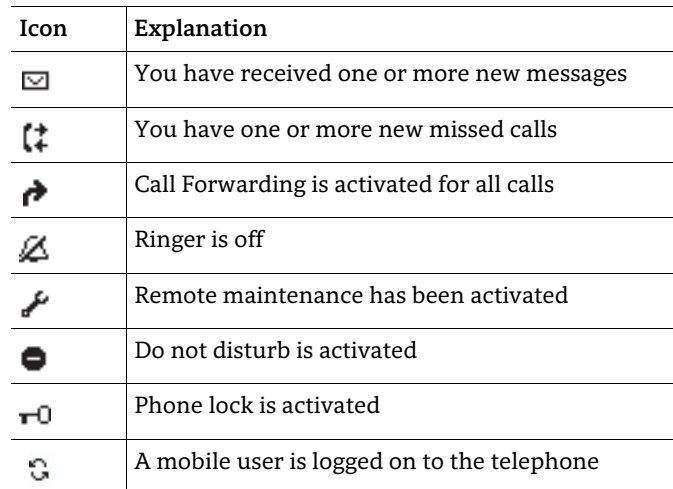

# Display Icons during a Call

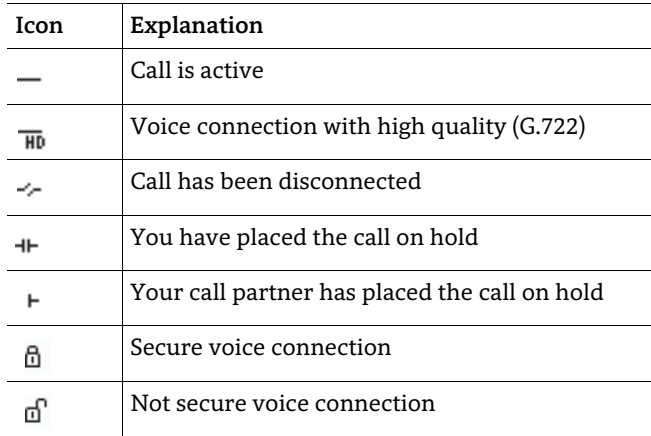

# **OpenScape** Desk Phone CP200/205

#### **Quick Reference Guide**

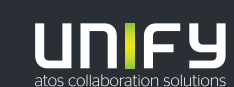

**© Unify Software and Solutions GmbH & Co. KG All rights reserved. 11/2018 Reference No.: A31003-C1000-U103-4-7619** 

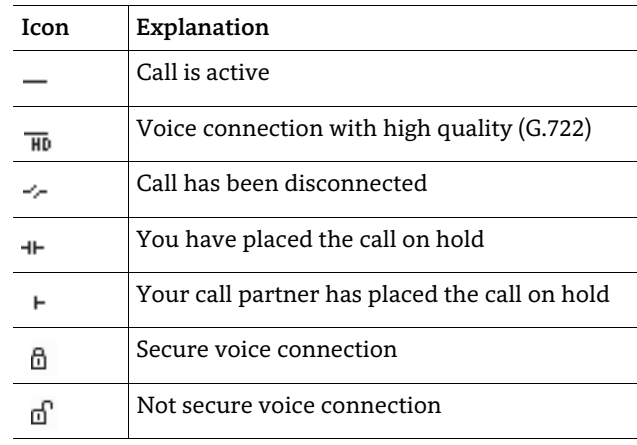

#### **QK** « €menu level Confirm input, perform action or step down one menu level

5-Way Navigator

 $\bullet$ 

Scroll downwardsHold down: Jump to the end of list

Hold down: Jump to top of list

 $\bullet$ Cancel function, delete characters left of the cursor, step up one menu level

**<sup>2</sup>** Messages @ Settings

Confirm input, perform action or step down one

Conference

 Transfer **ID** Hold/retrieve call

Á

**a** 

# Audio keys

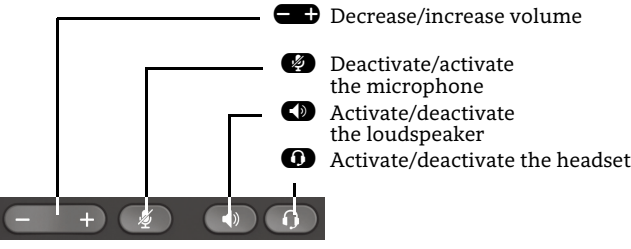

Scroll upwards

# Key Pad Shortcuts

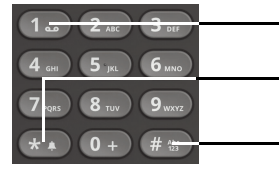

- **1**. Long press to call Voicemail
	- **\*D** Long press to circle between ringer on/off/beep
- **fine** Long press to lock/unlock the phone

**unify.com**

# Using your OpenScape Desk Phone CP200/205

#### **Place a Call**

- $\cdot$  Lift handset, dial number and press  $\bullet\hspace{-1.4mm}$  or
- Dial number and lift handset or
- For handsfree mode or if headset is connected: dial number and press  $\bullet$  .

#### **Answer a Call**

- Lift handset or
- for handsfree mode: press  $\bullet$  or  $\bullet$  or
- $\cdot\,$  if headset is connected: press  $\bullet$  .

#### **End a Call**

- Hang up, or
- For handsfree mode: press  $\blacksquare$  or
- $\cdot$  If headset is connected: press  $\bm{\Omega}$

#### **Redial the Last Dialed Number**

• Lift handset and press  $\bullet$ .

#### **Dial from the Call Log**

- 1. Press  $\bullet$  and  $\bullet$  to select the desired conversation.
- 2. Press  $\bullet$  and lift handset.

#### **Deflecting an Incoming Call while ringing**

- 1. Select "Deflect" in menu and press  $\bullet$  .
- 2. Enter a destination phone number and press  $\bullet$  .

#### **Hold or Retrieve a Call**

- $\cdot \,$  In an active call press  $\, {\bf \oplus}$  .
- $\cdot\,$  To retrieve a held call: press  $\, {\bf \oplus}$  .

#### **Make a Conference Call**

- 1. During a call with party A, press **49.** Hear dial tone. Party A is automatically put on hold.
- 2. Enter the phone number for party B and press  $\bullet$  .
- 3.  $\,$  Once connected with party B, press  $\,$   $\bullet$   $\,$

You are now connected in a conference with parties A and B.

#### **Switch to Handsfree Mode during a Call**

• Hold down  $\blacksquare$  until you hang up handset.

# **Switch to Handset Mode during a Call**

• Lift handset.

# **Switch to Headset Mode during a Call**

• Press  $\mathbf{\Omega}$ .

# Using your OpenScape Desk Phone CP200/205

#### **Using Mute during a Call**

- Press  $\bullet$  to mute.
- Press  $\bullet\hspace{-2.9mm}P$  again to un-mute.

#### **Transfer a Call**

- 1. During a call with party A, press  $\bullet$ .
- 2. Enter the phone number of party B and press  $\bullet$  .
- 3. You may then either: press Ã while party B is ringing, or wait for party B to answer, announce the call and then press  $\bullet$ .

The party A will be transfered to party B.

#### **Call Voicemail**

• Press  $\blacksquare$  and confirm with  $\blacksquare$ .

### **Change Forwarding Destination**

- 1. Press function key  $\bullet$   $\bullet$ .
- 2. Select "Set a forwarding destination" within three seconds.
- 3. Enter the destination number and press  $\bullet$  .
- 4. Press  $\clubsuit$ .

#### **Turn Call Forwarding on/off**

• Press function key  $\bullet$   $\bullet$ .

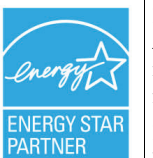

ENERGY STAR is a U.S. Environmental Protection Agency voluntary program that helps businesses and individuals save money and protect our climate through superior energy efficiency.

Products that earn the ENERGY STAR prevent greenhouse gas emissions by meeting strict energy efficiency criteria or requirements set by the U.S. Environmental Protection Agency.

Learn more at **[energystar.gov](https://www.energystar.gov/)**.

Unify is an ENERGY STAR partner participating in the ENERGY STAR program for Enterprise Servers and Telephony.

The Unify product OpenScape DeskPhone CP200 has earned the ENERGY STAR.

# Programmable Functions (Examples)

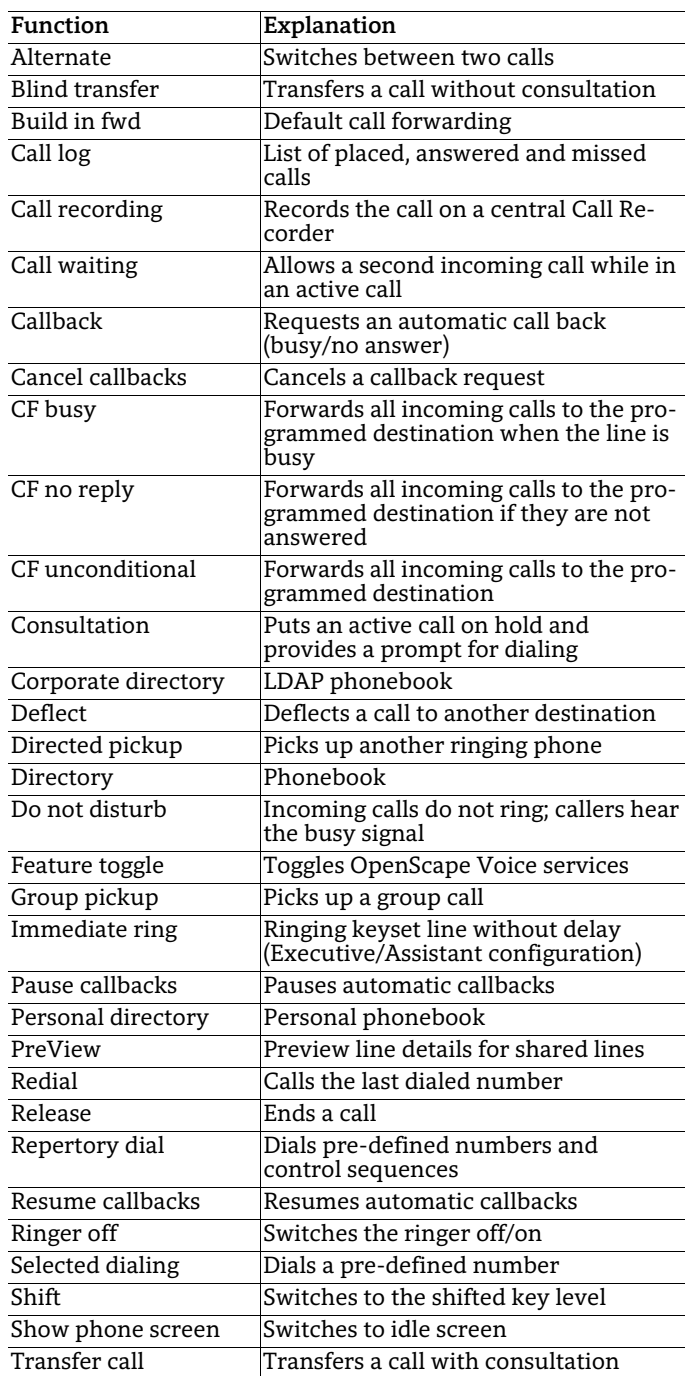